## Инструкция по оформлению письма-представления студента в СЭД

Письмо-представление в СЭД оформляется в разделе «Документы исходящие». Доступ к нему у всех сотрудников всех кампусов предоставлен по умолчанию. Расширение прав доступа не требуется.

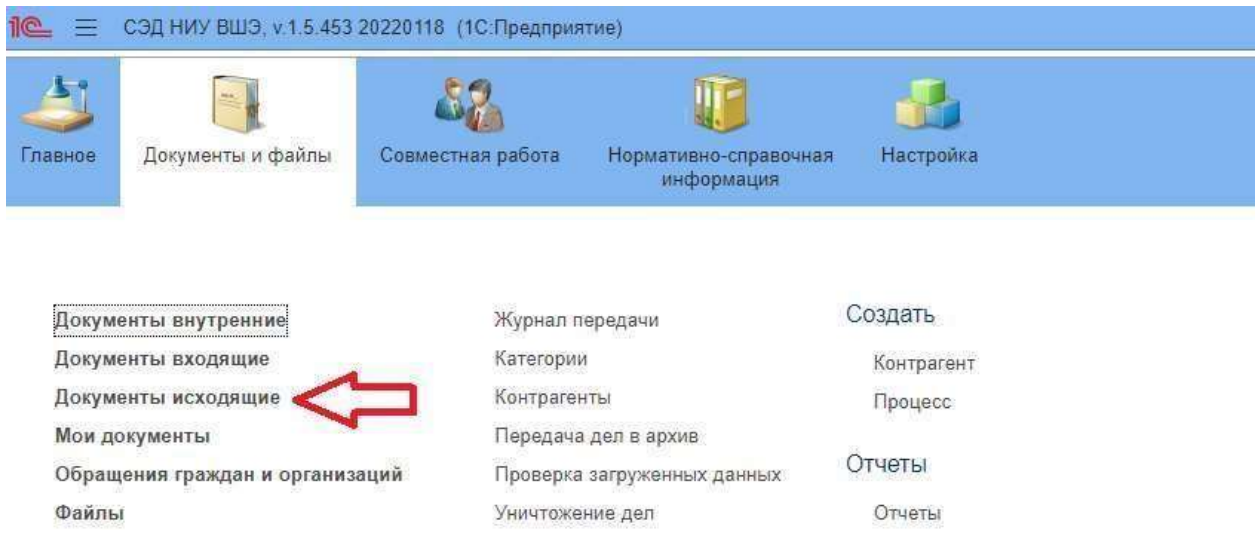

## После перехода в раздел в верхнем левом углу нажмите «Создать».

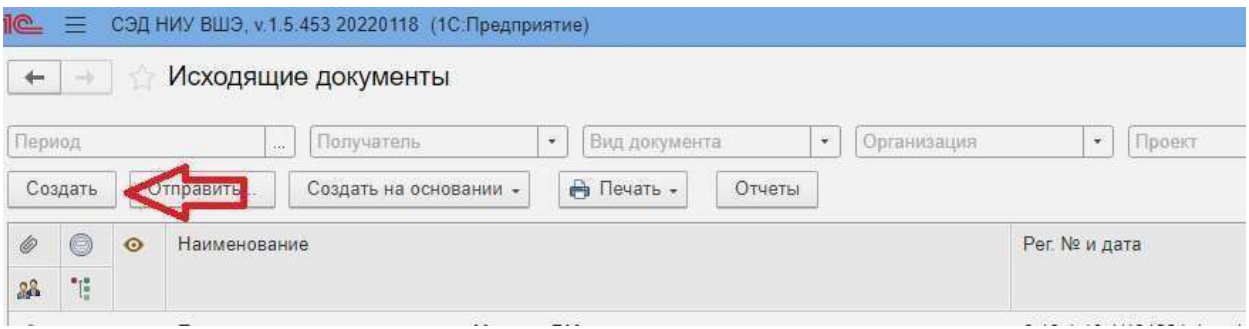

В открывшемся окошке выберите «Переписка с гос. органами, организациями и учреждениями по основным направлениям деятельности», нажмите «Создать».

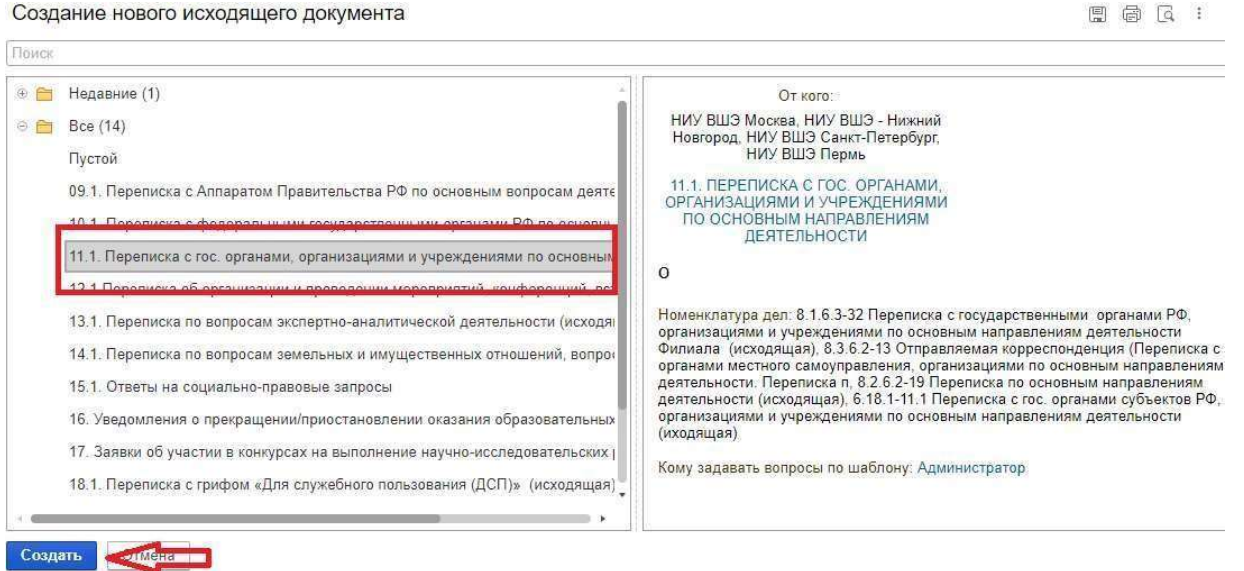

Сначала заполните обязательные поля в карточке во вкладке «Реквизиты»:

1.1. В заголовок добавьте название по образцу «Письмо-представление студента ФИО студента» (например, «Письмо-представление студента Смирнова О.А.»).

1.2. Вид отправки: выбрать из 3 предлагаемых вариантов «Самостоятельная отправка».

1.3. При отправке из филиала обратите внимание на то, чтобы в поле «Организация» был выбран вариант «НИУ ВШЭ» либо «НИУ ВШЭ Москва». В противном случае в качестве подписывающего лица можно будет выбрать только сотрудников данного филиала.

1.4. Подписывающее лицо: Панова Виктория Владимировна

- 1.5. Основание права подписи: нажать «Показать все». Выбрать «Приказ от 28.03.2023 № 6.18.1-01/280323-4».
- 1.6. Тип бланка: Гербовый.
- 1.7. Использовать бланк: Панова Виктория Владимировна
- 1.8. Вариант подписи: Ручная

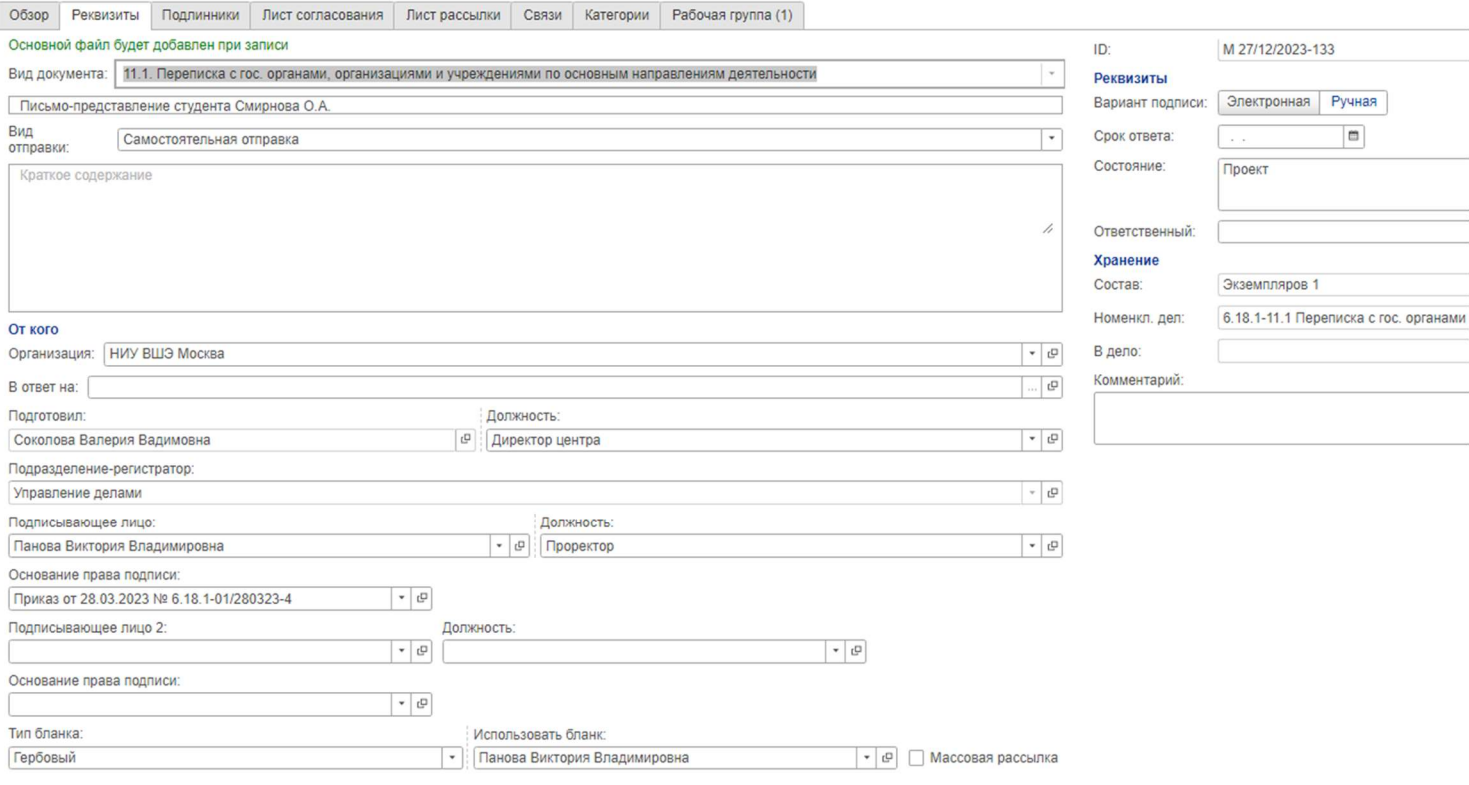

В нижней части карточки добавьте контрагента:

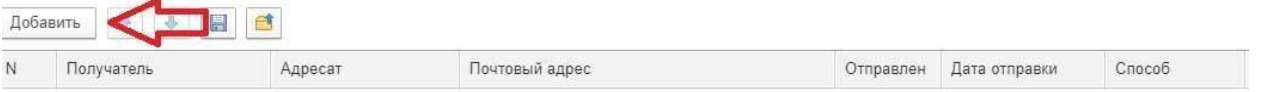

1.1. В открывшемся окошке введите «Министерство науки и высшего образования Российской Федерации (Минобрнауки России)», затем выберите этот пункт из предложенных вариантов.

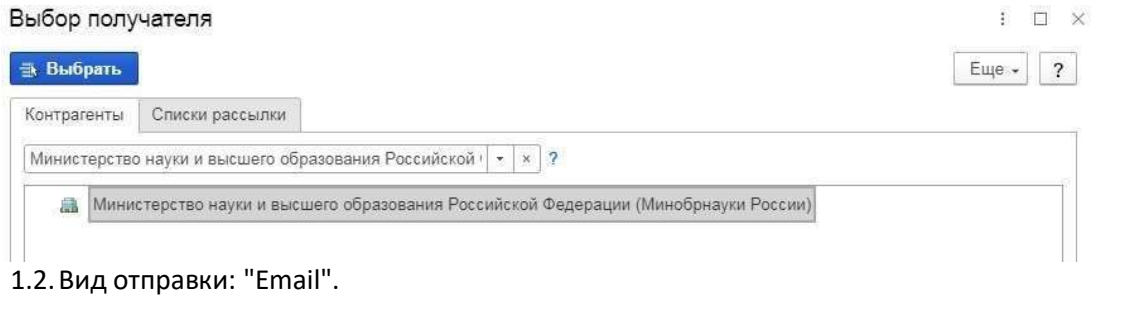

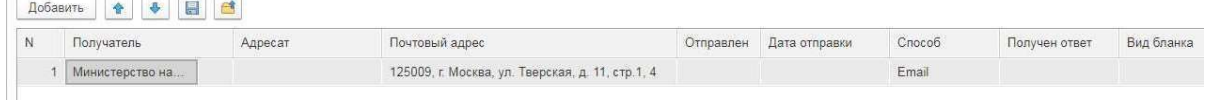

Нажмите «Записать».

Загрузите заранее подготовленное письмо-представление. Обратите внимание на то, чтобы был указан адресат (Директору Департамента международного сотрудничества Министерства науки и высшего образования Российской Федерации К.О. Тринченко) и обращение (Уважаемая Ксения Олеговна!).

Затем добавьте файлы-основания:

- 1.1. рекомендательное письмо от академического руководителя образовательной программы, которым помимо прочего подтверждается возможность зачета результатов планируемой мобильности в НИУ ВШЭ;
- 1.2. выписка из электронной зачетной книжки студента за весь период обучения в НИУ ВШЭ.

Во вкладке «Лист согласования» нажмите «Добавить». В поиске находите необходимое лицо, выбираете его, устанавливаете срок 3 рабочих дня, нажимаете «Записать и закрыть».

Согласующие лица (строго в таком порядке):

- 1.1. Декан факультета/Директор школы/Директор кампуса.
- 1.2. Соколова Валерия Вадимовна, директор Центра международной студенческой мобильности;
- 1.3. Кисель Кирилл Юрьевич, Директор по интернационализации.

Вариант согласования: «Последовательный»

Во вкладке «Лист рассылки» нажмите «Заполнить по шаблону», а затем добавьте следующих лиц:

- 1.1. Менеджер, координирующий международную деятельность в подразделении (см. список по ссылке https://studyabroad.hse.ru/moscow/ );
- 1.2. Иное ответственное лицо по необходимости.

Нажмите «Запустить по процессу».

Дождитесь, когда письмо будет согласовано, подписано и зарегистрировано. В СЭД должна прийти задача «Ознакомиться с результатом регистрации», содержащая регистрационный номер.

Получить оригинал письма можно в приемной В.В. Пановой. На документе нужно вписать дату регистрации и регистрационный номер из СЭД, затем поставить печать в Единой приемной, сделать скан-копию. Если нет возможности попасть в приёмную лично, следует обратиться в Центр международной студенческий мобильности по почте studyabroad@hse.ru – сотрудники заберут письмо и отправят скан-копию с печатью Вам по электронной почте. Не забудьте сообщить регистрационный номер и дату регистрации сотрудникам Центра.

На заключительном этапе оформления документа через СЭД приложите скан-копию в СЭД в задаче «Прикрепить подлинник» (придет как задача вместе с «Ознакомиться с результатом регистрации»).